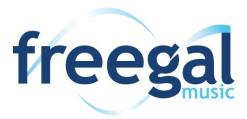

#### **FOR iOS & ANDROID DEVICES**

Freegal is a downloadable music service from your library. All you need is your Hauppauge Library card and PIN. Freegal offers access to about 15 million songs, including Sony Music's catalog of legendary artists. There is no software to download, and there are no digital rights management (DRM) restrictions.

Hauppauge Library cardholders can download 5 songs a week and stream 3 hours of music daily.

# **Getting Started**

- Search for "Freegal Music" in the App Store (iOS devices) or Google Play Store (Android devices).
- Install the app on your device.
- Find your library by typing in 11788 and selecting Hauppauge Public Library.
- Enter your library card number and PIN (your PIN is your library card password), then click Log In.

# **Browsing and Searching**

- The home screen of the Freegal app features popular albums, songs and artists, as well as playlists.
- To **browse** for music, tap on the **Browse** icon (a music note) at the bottom of the screen.
- To **search**, tap of the **Search** icon (a magnifying glass) at the bottom of the screen.
  - Enter the artist, album or song you would like to listen to in the search bar

# **Downloading**

- You receive 5 downloads every week, beginning on Monday.
- To download a song, click on the 3 stacked dots to the right of the title and select Download.
  - Videos use 2 downloads.
  - Remember, downloading requires an internet or data connection. Data service charges will be applied based on your provider and contract. No data charges will be applied if you are connected to WiFi.
- To access all the music you have downloaded to your device, tap on the **My Music** icon (a person) at the bottom of the screen.
  - To play your music, tap on the arrow on the album cover of the song you'd like to hear.
  - You can also press the blue **Play** button to begin playing your entire list of songs.
  - There are options to **Shuffle** and **Sort** your songs as well.
- If you would like to transfer music from your device to your computer, instructions are available in the FAQ section of the Freegal website.
  - Visit https://hauppaugelibrary.freegalmusic.com
  - Click on the 3 dots in the upper right corner, then select FAQ

# **Streaming**

- You can stream 3 hours of music daily.
- To stream a specific song: Tap the arrow on the album cover to begin streaming.
- To stream an album: Tap Stream to play the entire album in order. Shuffle and Sort are also available.
- To stream a playlist: Tap Stream to play the entire album in order. Shuffle and Sort are also available.
- Remember, streaming requires an internet or data connection. Data service charges will be applied based on your provider and contract. No data charges will be applied if you are connected to WiFi.

# **Create Your Own Playlist**

- Tap on the 3 stacked dots to the right of the song you'd like to add to your playlist.
- Tap Add to Streaming Playlist
- Choose Create Streaming Playlist to begin a new playlist.
  - Enter a Name and Description and tap on Create.
- To add to an existing playlist, choose from the list that appears.
- Your playlists are kept in My Music.
  - Click on the **My Music** icon (a person) on the bottom of the screen.
  - Click on **Playlists** from the blue menu bar at the top.

## **Questions?**

Hauppauge Library cardholders may sign up for a one-on-one **Technology Tutor** appointment. Complete a form at the Information and Research Desk, and we will contact you to schedule an appointment.

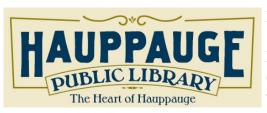

Hauppauge Public Library 1373 Veterans Memorial Highway Hauppauge, New York 11788 (631) 979-1600 www.hauppaugelibrary.org